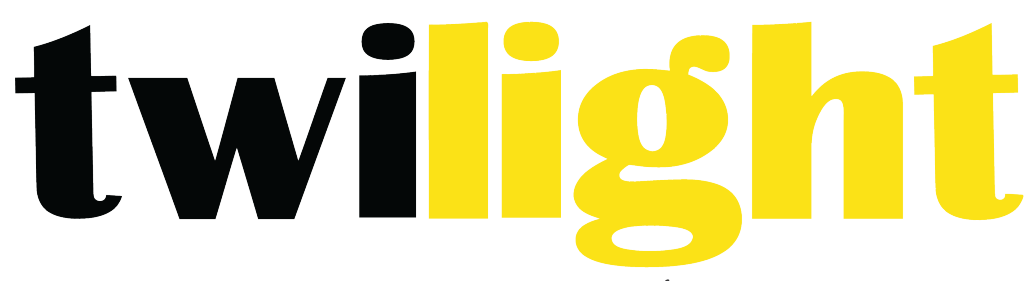

# INSTRUMENTOS DE MEDICIÓN INDUSTRIAL

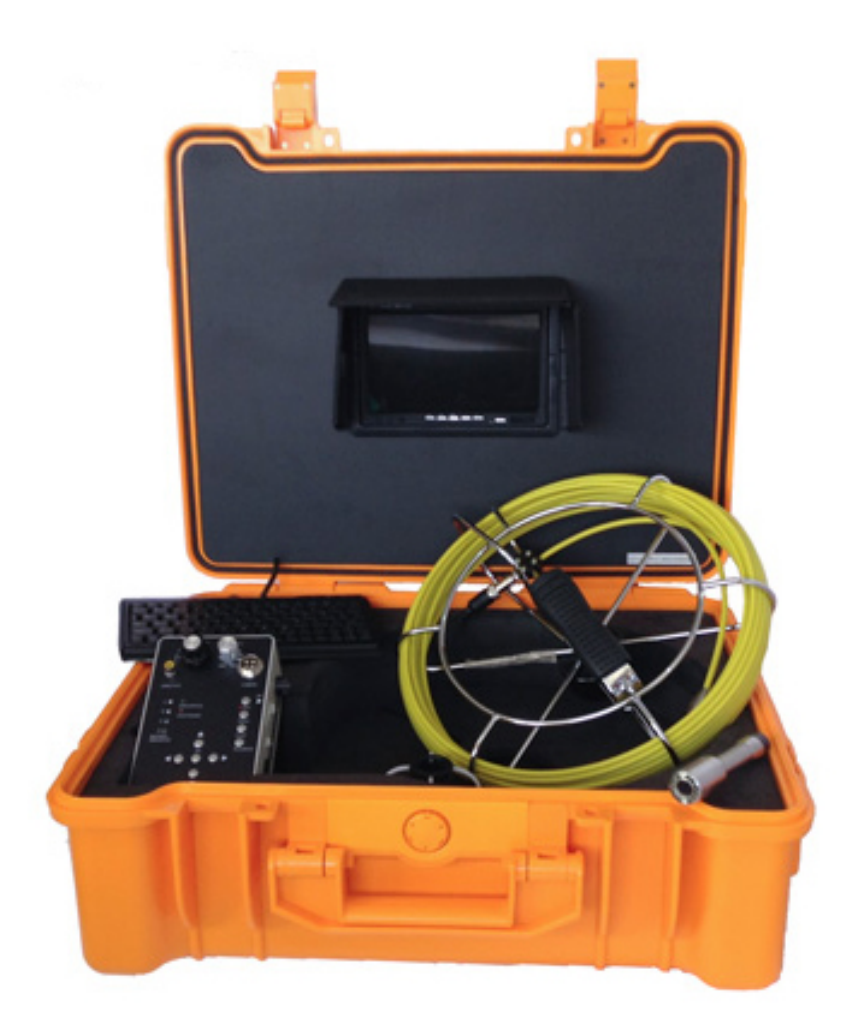

**Boroscopio** *WP-S710DNK*

#### **Especificaciones Técnicas**

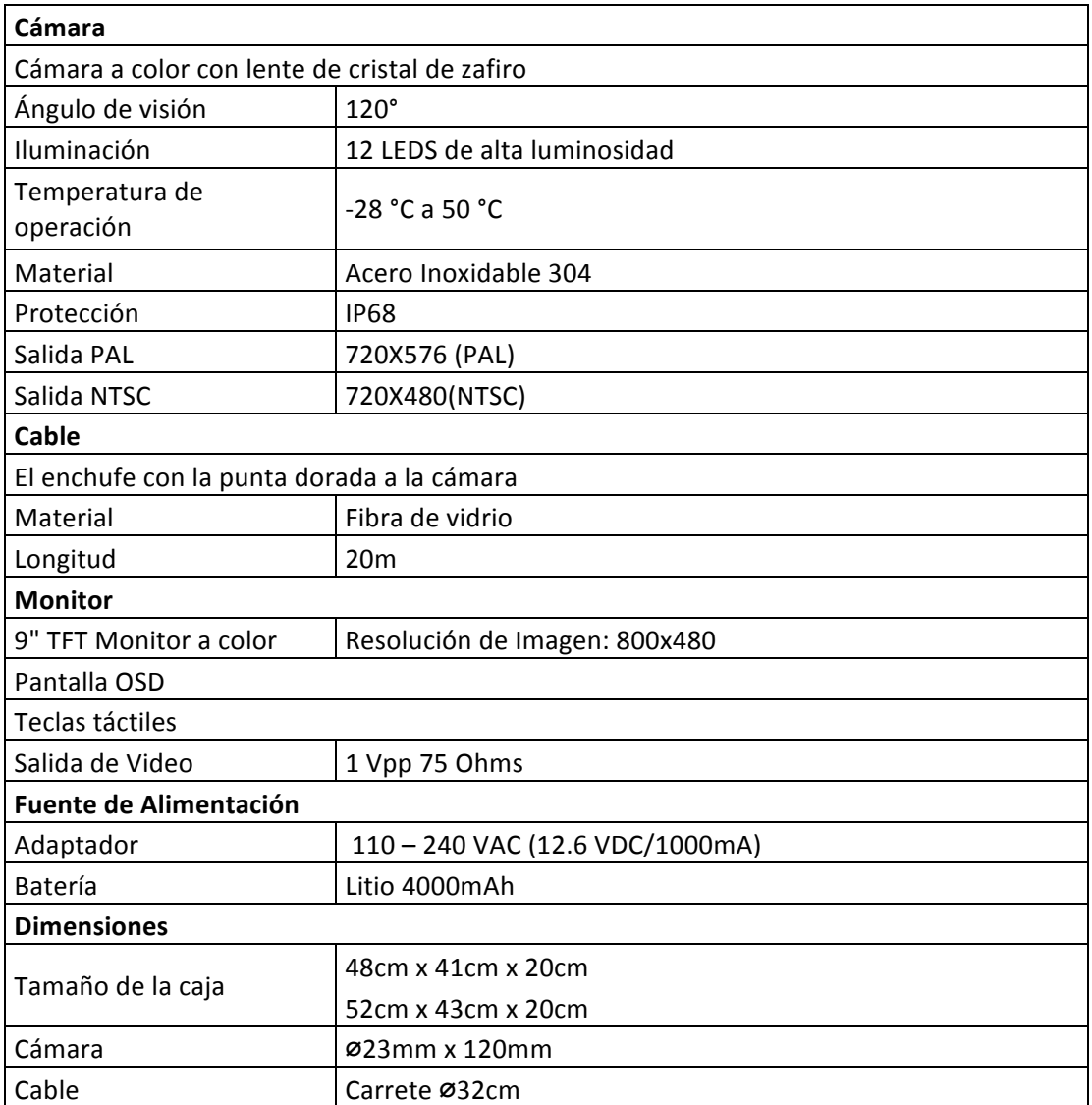

# **Atención**

- 1. Lea cuidadosamente este manual antes de usar el sistema.
- **2.** Evite utilizar el dispositivo en un entorno extremadamente frío, caluroso o humedo, esto puede dañar el dispositivo.
- **3.** No deje caer ni presione con fuerza el dispositivo.
- 4. Invalidación de garantía si el dispositivo se desconecta por los usuarios o tiene cualquier daño físico.
- **5.** Siempre respaldar su fecha antes de conectar su dispositivo SD al sistema.
- **6.** No desconecte la unidad mientras graba o reproduce. Puede dañar la unidad del dispositivo SD.

## **Aplicaciones**

Con la mini cámara para el diámetro de tubo de 25 mm a 120 mm

- 1. Abastecimiento de agua
- **2.** Aguas residuales
- **3.** Aires Acondicionados
- **4.** Ductos de cableado
- **5.** Ductos de sistemas de vacío.
- **6.** Plomería
- **7.** Instalaciones de edificio

#### **Cámara**

- 1. LEDS blancos (12 PCS)
- **2.** Lente
- **3.** Resortes
- **4.** Conector
- **5.** Acero inoxidable

#### **Monitor**

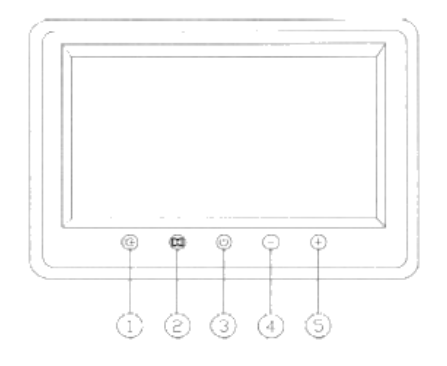

- 1. Botones de selección (Video1 Video2)
- **2.** Botón de menu (incluye contraste/brillante/color/matiz/zoom16:9 4:3/abajo/idioma/resetear)
- **3.** Botón de encendido/apagado
- 4. Selección de sub menu (-)
- **5.** Selección de sub menu (+)

#### **Ensamble de unidades**

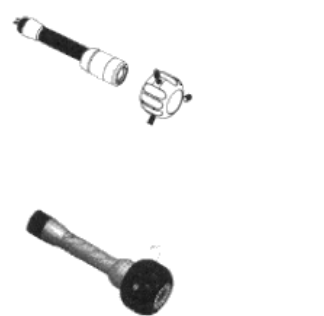

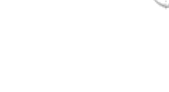

#### **Caja de Control**

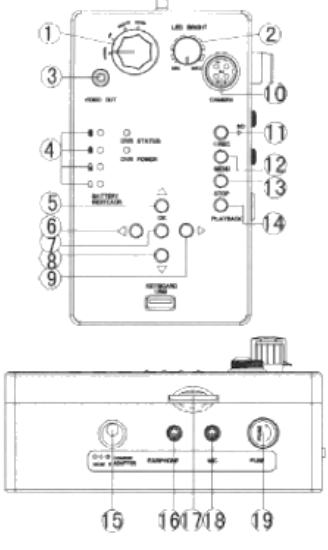

- **1.** Switch
- **2.** Boton de ajuste de Brillo LED
- **3.** Conector de Salida de Video
- 4. Indicador de batería baja
- **5.** Botón de DVR superior
- **6.** Botón de DVR izquierdo
- **7.** Botón de OK de DVR
- **8.** Botón de DVR inferior
- **9.** Boton de DVR derecho
- 10. Al conector del cable de la cámara
- 11. Botón de DVR para grabar/pausa
- 12. Botón del Menu de DVR
- 13. Botón de DVR para parar/regresar
- 14. Botón de reproducción de DVR
- 15. Adaptador para conectar la batería
- 16. Conector para audífonos
- 17. Conexión de la tarjeta SD
- 18. Conexión del Micrófono
- **19.** Portafusibles

# **Teclas del DVR**

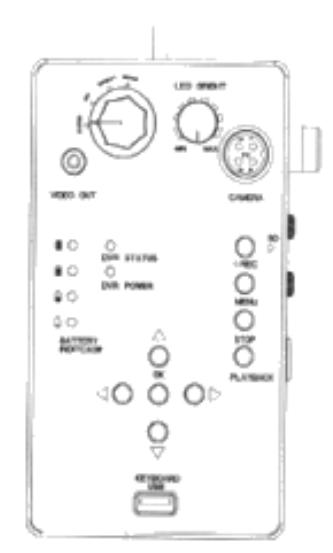

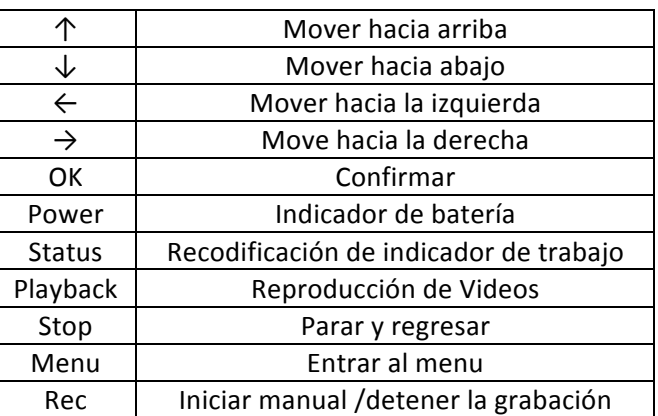

## **Íconos de la pantalla**

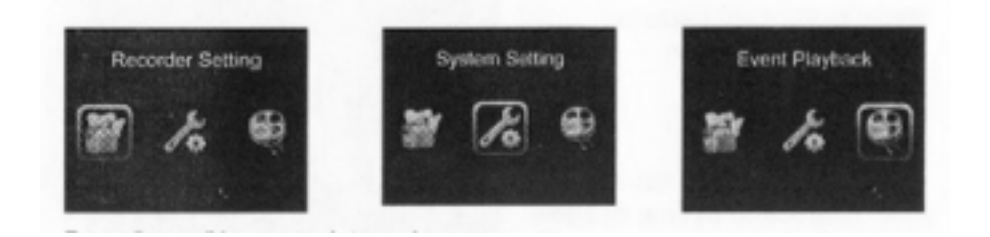

Pulse la tecla "menú" en el menú principal.

## **Ajuste de grabadora**

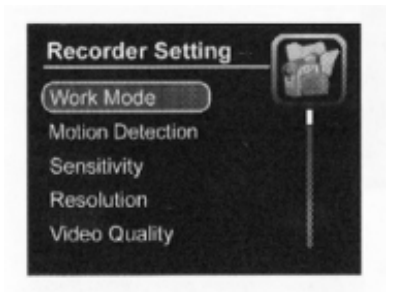

#### **1. Modo de trabajo**

Video Grabe videos manualmente Foto Tome fotos manualmente

Audio Grabe audio manualmente

#### **2. Detección de movimiento**

Apagado Detener la detección de movimiento Encendido Comenzar la detección de movimiento

#### **3. Sensibilidad**

Alta El área completa será detectada Mediana El ½ de área será detectada Baja El ¼ de área será

## **4. Resolución**

720x576 720x480 640x480

#### **5. Calidad de Video**

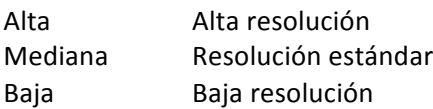

#### **6. Sello de tiempo**

Apagado El sello de tiempo no aparecerá en la pantalla Encendido El sello de tiempo no aparecerá en la pantalla

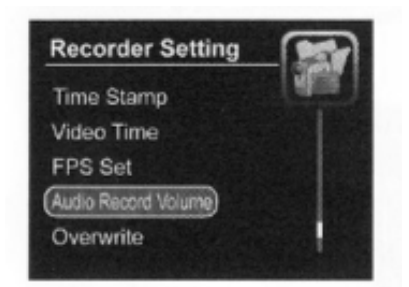

## **7. Tiempo de video**

Puede elegir la longitud del archivo de video

5 min 5 minutos de video grabado 10 min 15 min 30 min 60 min

## **8.Conjunto de FPS**

15 Fps 1 segundo de fotos 15Fps 30 Fps 1 segundo de fotos 30Fps

## **9. Volumen de grabación de audio**

Trabajar con modo de grabación de audio Nivel 10 se puede ajustar

## **10.Sobrescribir**

Apagado La grabación de detendrá cuando el disco esta lleno. Encendido La grabación sobrescribirá los archivos de videos viejos cuando el disco este completo.

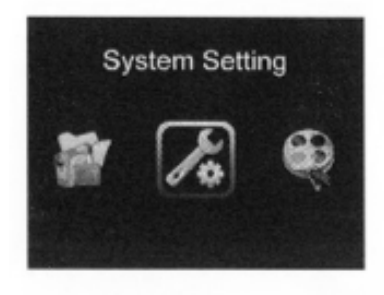

Presionar la tecla "menú" para entrar al menú principal, seleccionar la configuración del sistema.

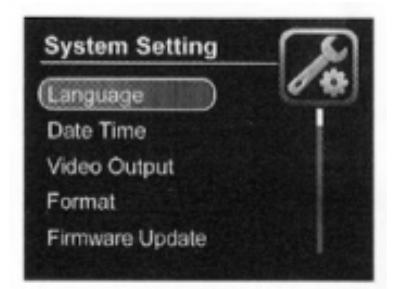

## **1. Idioma**

Ingles (Disponible solo en inglés)

## **2.Fecha**

Para seleccionar Fecha y Hora presione "OK" para confirmar. Presione  $\leftarrow$ ,  $\rightarrow$  para seleccionar elementos. Presione ↑, ↓ para establecer.

## **3. Salida de Video**

Puede elegir modo PAL o NTSC para adaptar su monitor y el video en su televisión.

## **4. Format**

No El sistema no formateará la tarjeta SD. Si El sistema formateará la tarjeta SD. (precaución: PLS respalda la información de la tarjeta

SD antes de funcionar.)

#### **5. Actualización del sistema**

- No El sistema no actualizará los sistemas.
- Si El sistema actualizará los sistemas

## **6. Información de Memoria**

Completo: La tarjeta SD con capacidad completa.

#### **7. Configuración**

No Sistema de atención al cliente

Si Sistema de la fábrica

#### **8. Versión**

#### **Booc.12.11.05 (versión suave)**

Presione la tecla "menú" para entrar en el menú principal, seleccionar los ajustes de reproducción.

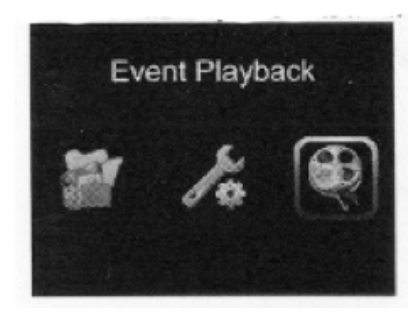

#### **Reproducción de eventos**

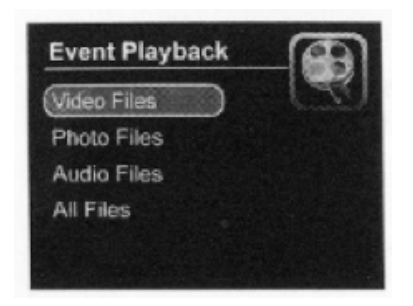

- 
- 
- 
- 

1. Carpeta de videos en esta carpeta. Todos los archivos de video guardados en esta carpeta. 2. Carpeta de fotos en esta carpeta 3. Carpeta de audio Todos los audios guardados en esta carpeta 4. Carpeta de todos los archivos Todos los archivos dentro de la tarjeta SD.

## **Archivos Borrados**

Presione la tecla "Playback" para encontrar los archivos. Presione "menú" para elegir el archivo que desea eliminar, y luego presione "OK" para borrarlo.

Prol. Alfonso Reyes #2612 Col. Del Paseo Residencial | Ed. Connexity, Piso 7, Of. 704 | Monterrey, Nuevo León, 64920 Tel: (81) 8115-1400 | LADA Sin Costo: 01 800 087 4375 | Email: twilight@twilight.com.mx www.twilight.mx

# **Especificaciones**

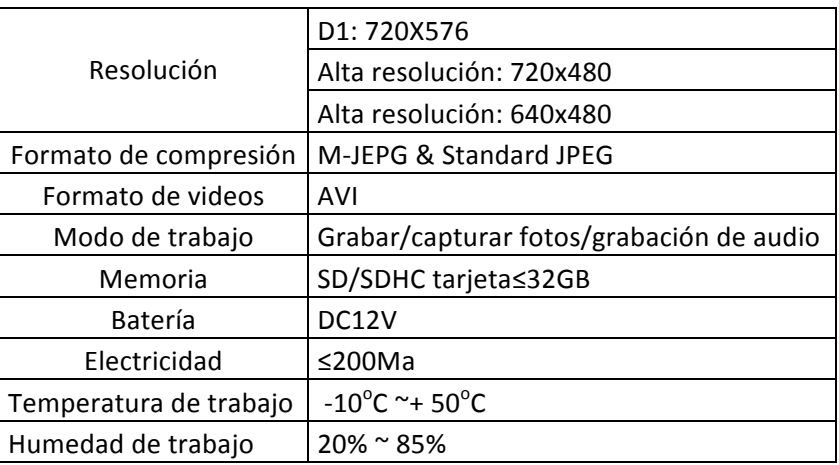

# **Operación básica**

- 1. Importante: Cuando conecte la cámara al monitor la cámara tiene que estar apagada.
- 2. Atornillar la cámara con el cable del carrete. Conectar el carrete al monitor (ver figuras 1-b) y asegúrese de que el lente esté limpio.
- 3. Presione el interruptor en el monitor y el DVR funcionará después de cinco segundos. Inserte suavemente la cámara en un tubo de conducto, etc. y desenrolle el carrete hacia fuera el cable hasta que este en la profundidad deseada. IMPORTANTE: Evite que el cable de fibra de vidrio se enrosque ya que esto causará un daño irreversible, No enrosque ni doble el cable bajo ángulos agudos. NUNCA utilice la cámara y/o el cable como una herramienta de destranque.
- 4. Ajuste el botón brillante LED a una posición adecuada.

Presione el botón MENU para acceder a la configuración del monitor. Maneje la página de configuración usando el botón seleccionar y ajuste los valores con los botones UP y DOWN. Deje presionado los botones UP y DOWN para aumentar la velocidad del ajuste. Los valores pueden ajustarse entre 0 y 100: brillante-contraste-color-idioma-6:9-4:3 reposo)

- 5. Para ver las imágenes en otra pantalla (no incl.) conecte la pantalla con un cable de video (no incl.) a la salida de video en la caja de control.
- 6. Después de usar, apague la unidad, retire cuidadosamente la cámara desde el área de inspección. Limpie el cable y enróllelo en los conectores. Asegúrese de que la cámara y cables estén limpios y secos antes de almacenarlas en el estuche. Use un trapo limpio, seco y suave para limpiar.
- 7. Almacenamiento y limpieza
	- Siempre regresar el equipo a su estuche cuando no esté en uso.
	- No cierre el estuche con el equipo húmedo esto aumentara el riesgo de moho.
	- Limpiar el resto del equipo con un trapo limpio y seco. Nunca utilice solventes o soluciones peligrosas.

## **Operación OSD**

El tamaño y forma de letra son fijos no pueden ser cambiados. El funcionamiento básico de la unidad de la superposición de texto es hacia adelante. Un cursor intermitente de subrayado indica la posición actual en la pantalla. Este cursor puede ser movido por la pantalla con las teclas del teclado. El cursor se envuelve alrededor de la pantalla de la izquierda y derecha, superior e inferior. Si no se presiona ninguna tecla del cursor desaparecerá después de aproximadamente diez segundos. La unidad de superposición de texto de video utiliza la asignación del teclado estándar de Estados Unidos.

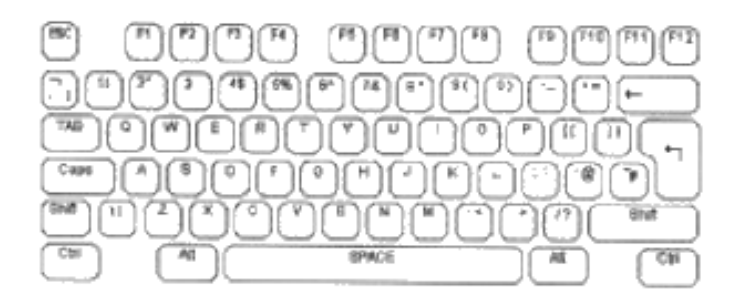

El teclado de Estados Unidos utilizado por la unidad de superposición de texto de video. De forma predeterminada todas las unidades de Estados Unidos se suministran con esto.

Las teclas alfanuméricas en la sección del teclado QWERTY y las teclas del teclado numérico pueden escribirse directamente a la pantalla como normalmente se esperaría. Cada tecla esta normalmente en minúsculas. Las mayúsculas pueden escribirse manteniendo pulsada la tecla Mayús o presionando la tecla Blog Mayús. Los indicadores LED del teclado se iluminarán por la unidad. Para salir del modo de bloqueo de mayúsculas, oprima la tecla otra vez.

Para eliminar un carácter de la pantalla utilice las teclas backspace y Supr . Esto reemplazará el carácter inmediatamente a la izquierda de la posición actual del cursor con un espacio en blanco y mueve el cursor a esa posición. La tecla Supr no tiene ninguna función. Las teclas Inicio y fin mueven la posición del cursor hacia la izquierda y derecha de la línea actual en la pantalla. La tecla de "return" mueve el cursor al principio de la siguiente línea.

La unidad de superposición de texto de video funciona de dos maneras. Una es sobreponer el texto sobre la señal de entrada de video. Cuando la señal de video se quita la unidad cambia automáticamente para generar su propia señal de video de fondo gris oscuro y cambiara al video externo cuando se vuelva a conectar. De otra manera la unidad genera su propia señal de video internamente, pero ignora la señal de video externa. Todos los comandos del teclado funcionan igual de las dos maneras. Para cambiar de modelo utilice la tecla F3 como se muestra en la siguiente tabla. Cada pagina puede tener su propio modelo independiente.

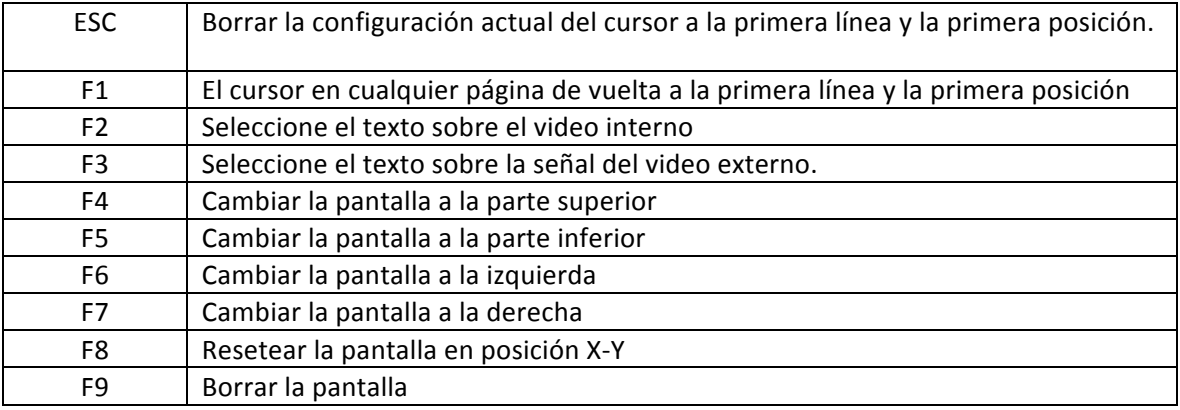

Prol. Alfonso Reyes #2612 Col. Del Paseo Residencial | Ed. Connexity, Piso 7, Of. 704 | Monterrey, Nuevo León, 64920 Tel: (81) 8115-1400 | LADA Sin Costo: 01 800 087 4375 | Email: twilight@twilight.com.mx www.twilight.mx

La unidad de superposición de texto de video divide la pantalla entre cuatro páginas. El texto escrito para cada una de las paginas se almacenará en las unidades de la memoria no volátil hasta que esté sobrescrito. Ésta no es una indicación default en la pantalla en donde la página está seleccionada en ese momento. Para desplazarse por las páginas de la pantalla utilice las teclas "page up" y "page down" o "page up" se mueve hacia la página 1. "Page down" se mueve hacia la página 4. Para eliminar la página de texto presione F9.

## **Fusible**

- 1. El fusible y la tapa del fusible de la caja de batería no se montan durante el envío, por favor reubicar el fusible con el casquillo en el portafusible primero entre uso.
- 2. Si el estado LEDS no enciende en la caja de control después de conectar la caja de batería, compruebe el fusible.
- Gire la tapa del fusible hacia la derecha para retirarlo de la caja de batería.
- Reemplazar el fusible únicamente por uno nuevo con las mismas especificaciones que el original (F2A250V)

## **Batería**

- 1. Si el foco LED parpadea en la parte de abajo de la caja de batería, cargue la batería. Inserte el cable del adaptador de carga en el conector de carga de la batería. (Figura 2).
- 2. Cambie la posición de carga en la caja de control.
- 3. Durante la carga el foco LED será rojo y cambiara a verde cuando ya este cargado (El tiempo de carga es de 6-7 horas)

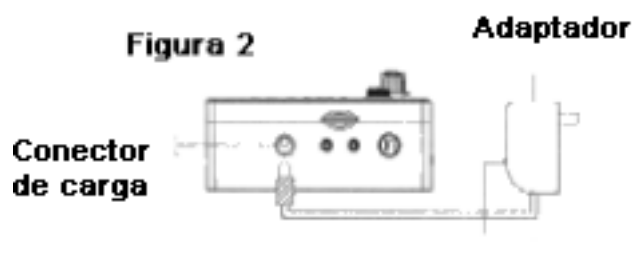

**Foco LED** 

## **4. Especificaciones de la batería**

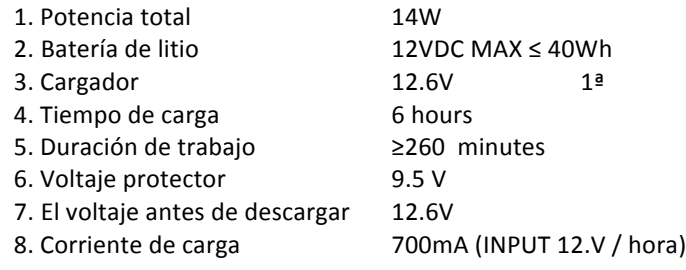

# **El Paquete incluye**

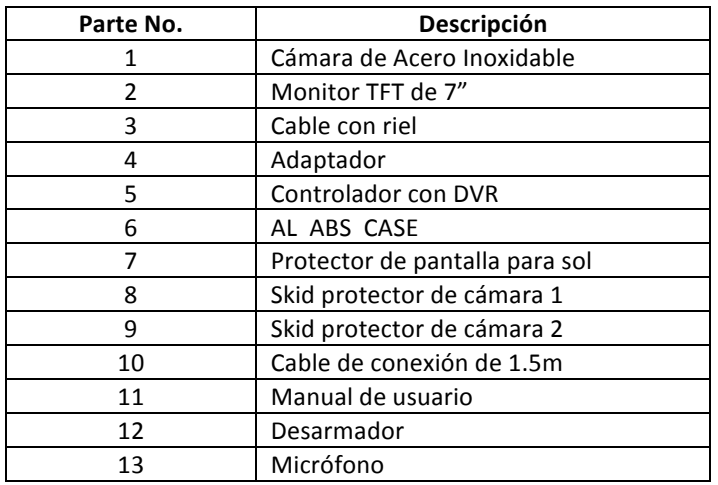